# **enJoy Version 1.6 New Features**

We're happy to announce some great new features in enJoy version 1.6. This document gives a summary of the new features in version 1.6.

**Note**: Our next version will be 2.0. It will work on Windows 8 and will allow playing a DVD OR a movie saved digitally on your computer. Version 2.0 will be ready by 12/31/2013.

enJoy has two main screens:

- 1. Watch a Movie Using a Filter
- 2. Manage Filter Marks

# **Changes on: Watch a Movie Using a Filter**

**Show filter mark description in enJoy Player.**

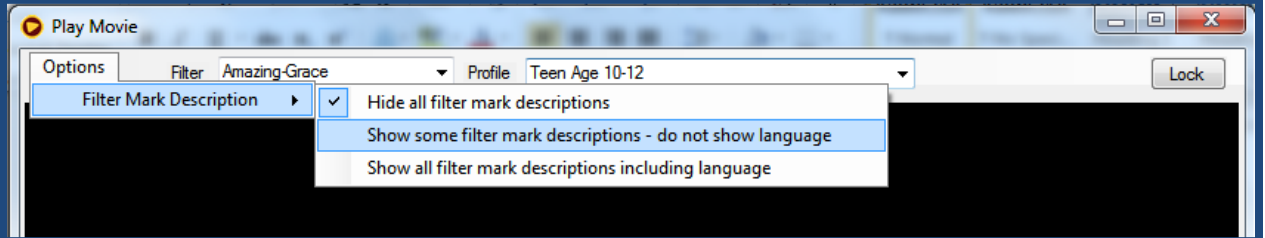

By default, the filter mark descriptions will be hidden. If you choose to see the filter mark descriptions, then they will appear at the bottom of the screen for 10 seconds after a skipped/muted scene so that you will know what you have missed (without seeing it). This helps you to be able to follow the plot, without seeing some things you might not want to see.

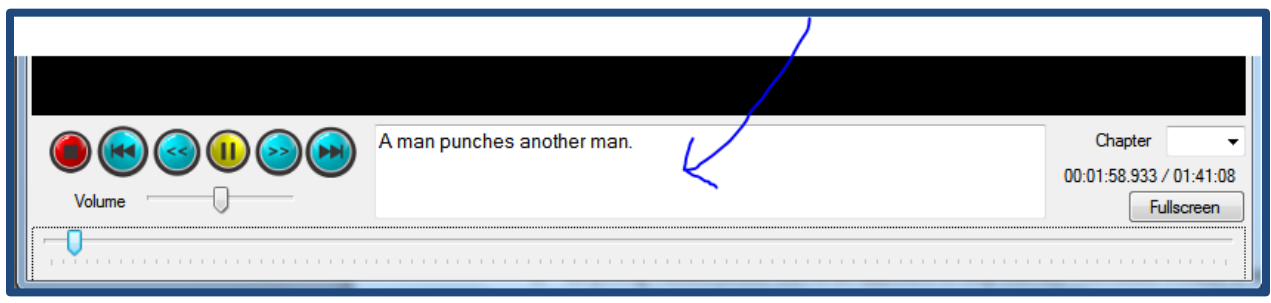

This feature is not available in Full Screen mode because then the textbox isn't displayed.

The definition of "Language" includes:

- 1. Any of the 3 Language categories.
- 2. Reference to Sex category.
- 3. Anything muted (Mute Scene as opposed to Skip Scene). This could include a reference to violence that is muted.

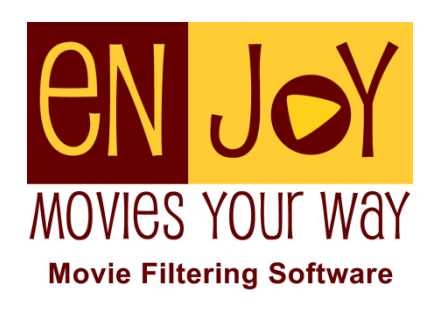

#### **Lock the controls when a movie is playing.**

If you click on the Lock button, and then leave the room, your child will not be able to change the profile to something more lenient. To unlock the controls, you will have to enter your user name and password again. The controls stay locked for this filter even if the user closes enJoy and opens it again.

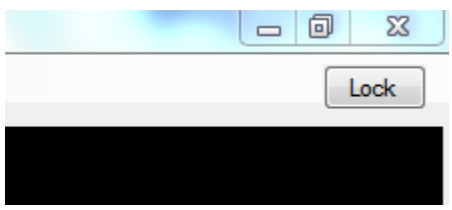

#### **Add a button to enable users to watch full-screen.**

The full screen option was always available, but it was difficult to find. We have added a Full Screen button to make it easier to toggle to the Full Screen mode.

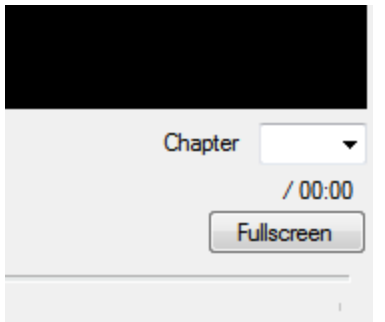

While in Fullscreen mode, clicking once with the mouse will pause the movie, clicking again will play the movie again.

To exit Full Screen mode, double-click on the screen (2 fast clicks).

You can also right-click and choose Exit full screen.

## **Changes on: Manage Filter Marks**

### **Add your own filter marks to Commercial filters.**

This is Huge! Previously, when we released a commercial filter, you could not alter it. But what if we missed something that you really wanted to be marked? You had no way to mark it. You would have to create your own filter (recreating everything that we did, plus adding your own marks).

Now, you can insert your own marks into our commercial filters. You will "own" the filter mark that you inserted. You will be able to see and change the Start/End times for your own filter marks.

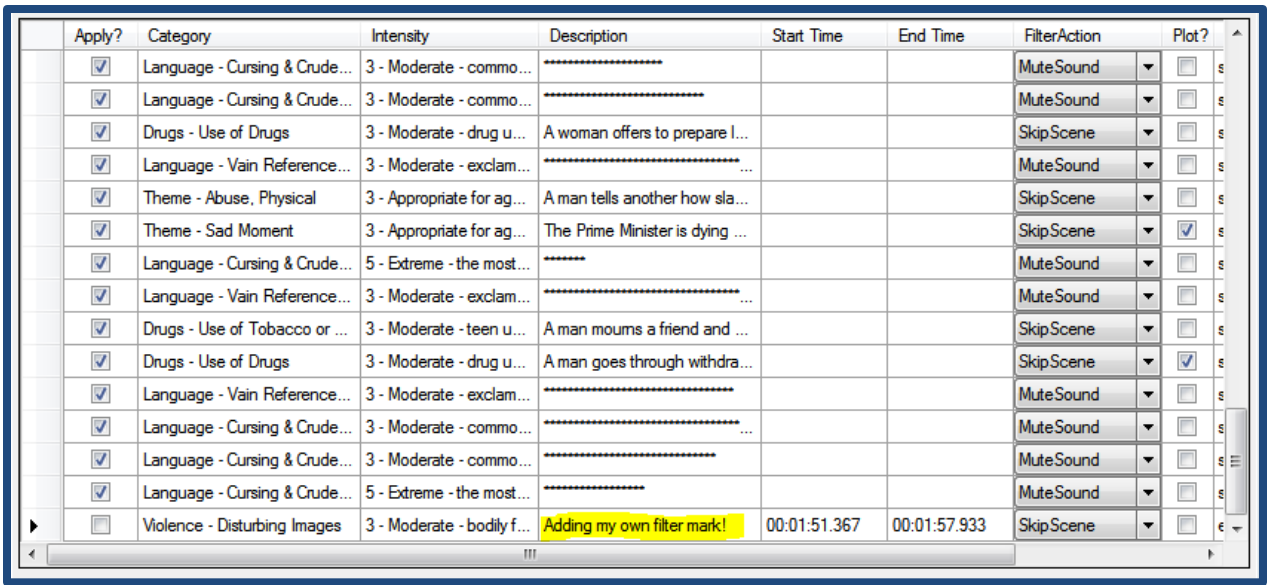

Individual filter marks now have owners:

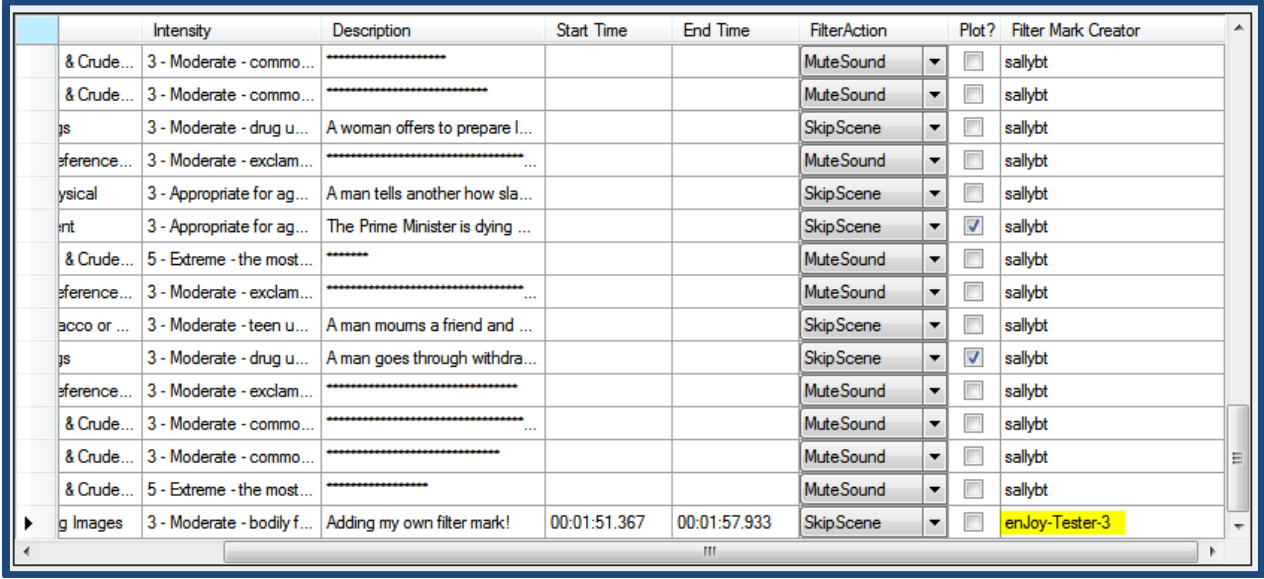

This positions us for the future. One person might create a filter with 30 marks and share it on the website. Another user might download the filter, insert a few more marks, and upload it to the website. We now have an improved filter for everyone to use.

#### **Change criteria under Tools, Hide Language.**

When you click on the Tools menu, you can choose to Hide or Show the Language descriptions in the datasheet.

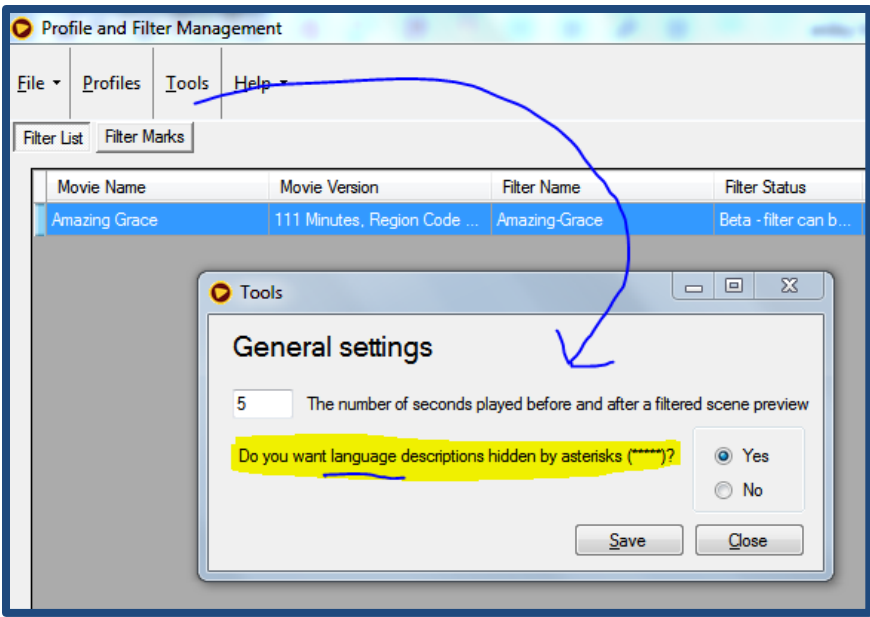

Some people do not want to see the actual swear words used, which is what we type into the description, so enJoy gives you the option of hiding it.

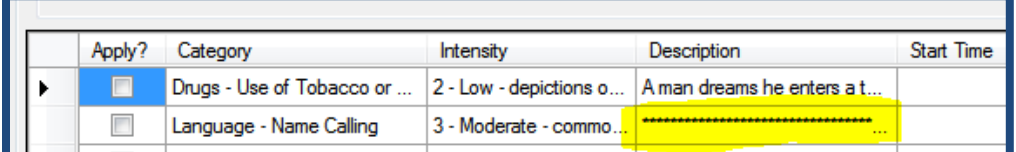

If you want to see what a particular filter mark description says, you can click in that particular box and the asterisks will change to text.

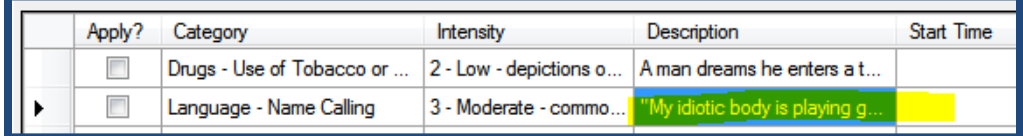

What has changed in version 1.6 is our definition of "Language". That definition now includes:

- 4. Any of the 3 Language categories.
- 5. Reference to Sex category.
- 6. Anything muted (Mute Scene as opposed to Skip Scene). This could include a reference to violence that is muted.

#### **Delete a Profile.**

When you click on the Profiles menu:

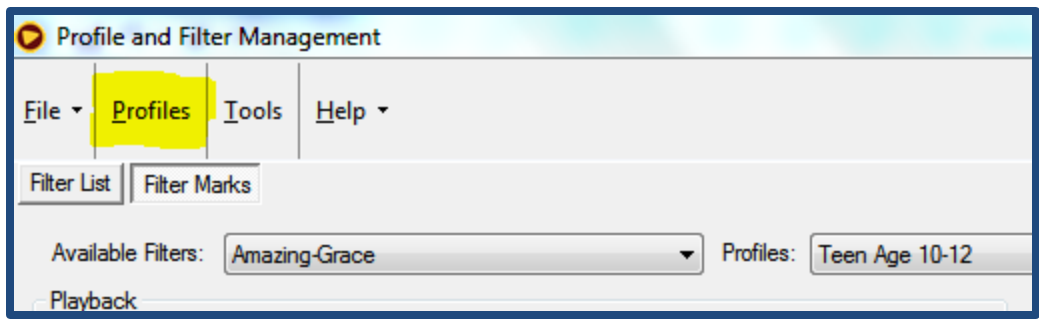

You will have the option of deleting Profiles as needed:

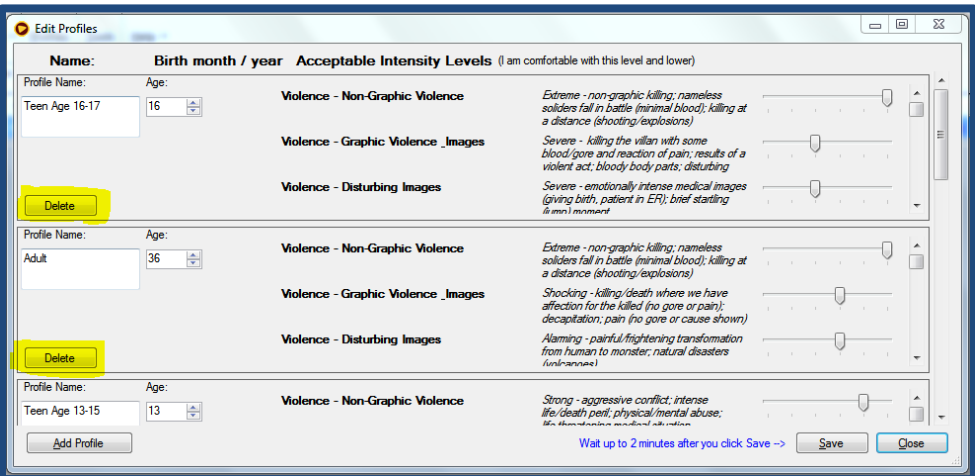

## **Category Changes.**

Add new Disturbing Images category. This is the only category that has a 6-point intensity range: 3-8. Most have 1-5, and two have 4-8.

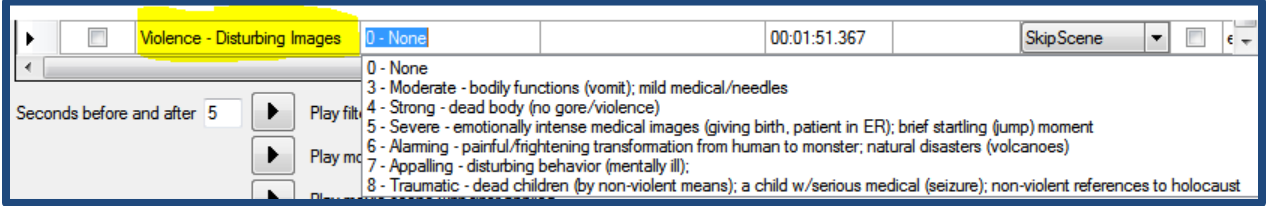

#### **Add New Themes:**

Theme – Bad/Imitative Behavior Theme – Sad Moment

Theme – Us versus Them Mentality

Theme – Vilification of Good Things

#### **Theme Renames:**

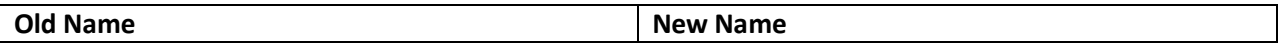

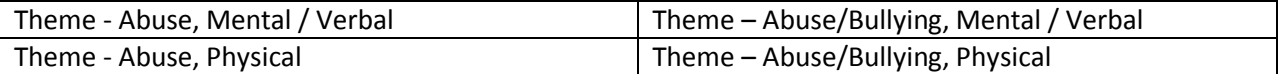

### **Themes to be Deleted (old filter marks are reassigned to appropriate categories and intensities):**

- Theme Bullying / Teasing
- Theme Cruelty to animals
- Theme Death
- Theme Disasters
- Theme Disrespectful to parents
- Theme Dysfunctional Relationships
- Theme Horror
- Theme Lying
- Theme Mental Illness
- Theme Scary Moment (to Children)
- Theme Stealing
- Theme Teen Partying
- Theme Terminal Illness
- Theme War